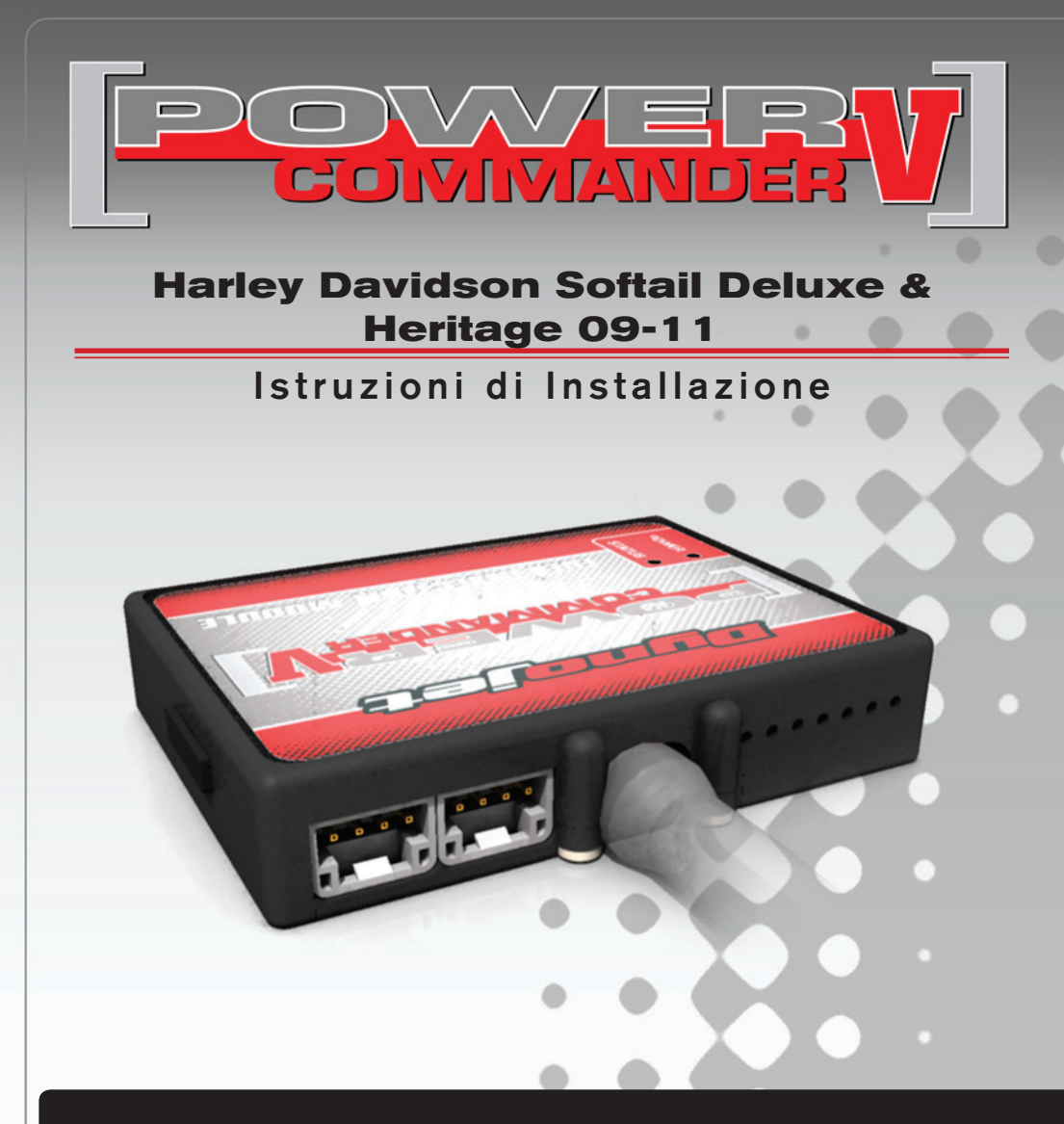

### **Lista delle Parti**

- 1 Power Commander
- 1 Cavo USB
- 1 CD-Rom
- 1 Guida Installazione
- 2 Adesivi Power Commander
- 2 Adesivi Dynojet
- 2 Striscia di Velcro
- 1 **Fascette**
- 1 Salvietta con Alcool
- 2 Connettori Esclusione Lambda
- 1 Contenimento Centralina

#### **L'iniezione DEVE essere SPENTA prima di avviarsi all'installazione**

E' Possibile scaricare il software Power Commander e le ultime mappature dal sito internet: **www.powercommander.com**

# **LEGGERE TUTTE LE INDICAZIONI PRIMA DI AVVIARSI ALL'INSTALLAZIONE**

# **GUIDA AGLI INGRESSI PER ACCESSORI DEL POWER COMMANDER V**

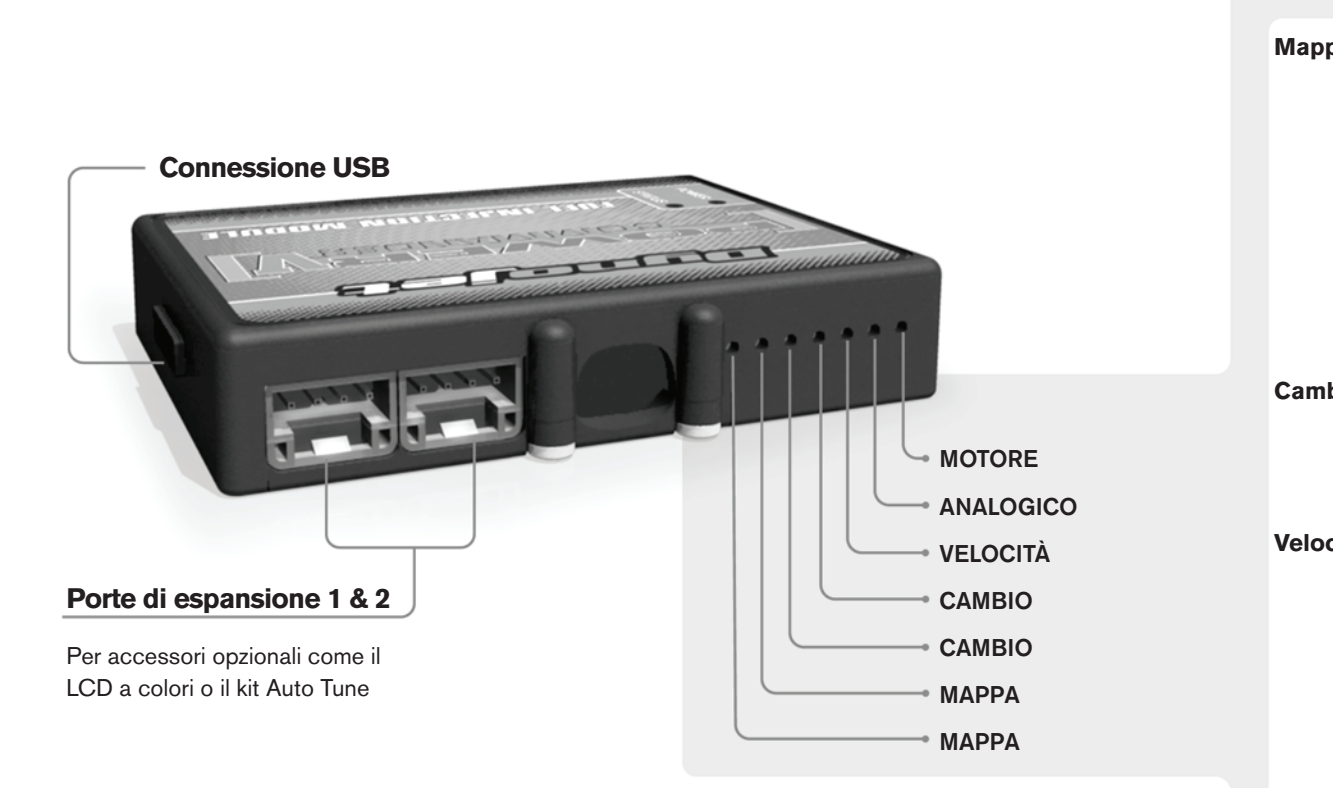

#### **Connessione dei cavi**

Per collegare i cavi al PCV prima rimuovere la protezione di gomma sul retro dell'unità a svitare la vite del foro corrispondente. Spelare il filo per circa 10mm dalla fine. Infilare il filo nel foro del PCV fino a quando si ferma e stringere la vite. Assicurarsi di reinstallare la protezione in gomma.

*NOTA: Se si unisce i fili con una stagnatrice sarà più facile inserirli nel foro.*

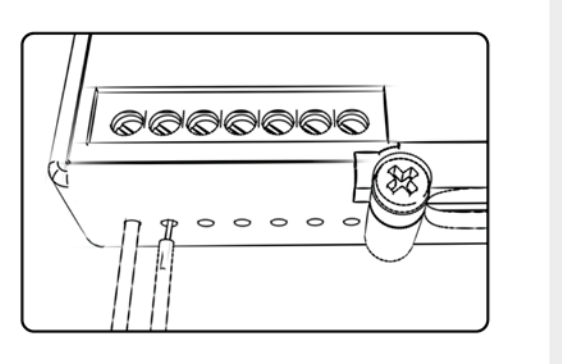

## COLLEGAMENTO ACCESSORI

**Mappa -**  Il PCV ha la capacità di memorizzare 2 mappe differenti. E' possibile passare in tempo reale da una mappa all'altra se si collega uno switch agli ingressi MAPPA. Si può utilizzare qualsiasi tipo di interruttore aperto/chiuso. La polarità dei fili non è importante. Quando si utilizza l' Automappa una posizione farà funzionare la mappa di base e l'altra posizione permetterà di attivare la modalità di autoapprendimento. Quando lo switch è in posizione "CHIUSA" l'automappa sarà attiva.

**Cambio-** Questi ingressi sono utilizzati per il cambio elettronico Dynojet. Inserire i fili del cambio elettronico Dynojet negli ingressi SHIFTER. La polarità dei fili non è importante.

**Velocità-** Se il vostro veicolo è dotato di un sensore velocità da cui poter prelevare il segnale, è possibile collegarvi un filo e portarlo a questo ingresso. Questo permetterà al software Control Center di calcolare la marcia inserita. Una volta impostata questa funzione sarà possibile modificare la mappa benzina e o anticipo nonché il tempo di taglio del cambio elettronico in funzione della marcia inserita.

**Analogico-** Questo ingresso è per un segnale 0-5v come la temperatura del motore, il boost, ecc. Una volta fatto questo collegamento sarà possibile variare la mappa benzina nel software Control Center in funzione di questo segnale.

**Motore-** In questo ingresso **NON** va inserito niente se non espressamente indicato da istruzioni Dynojet. Questo ingresso viene utilizzato per trasferire i dati del segnale albero motore da un modulo all'altro.

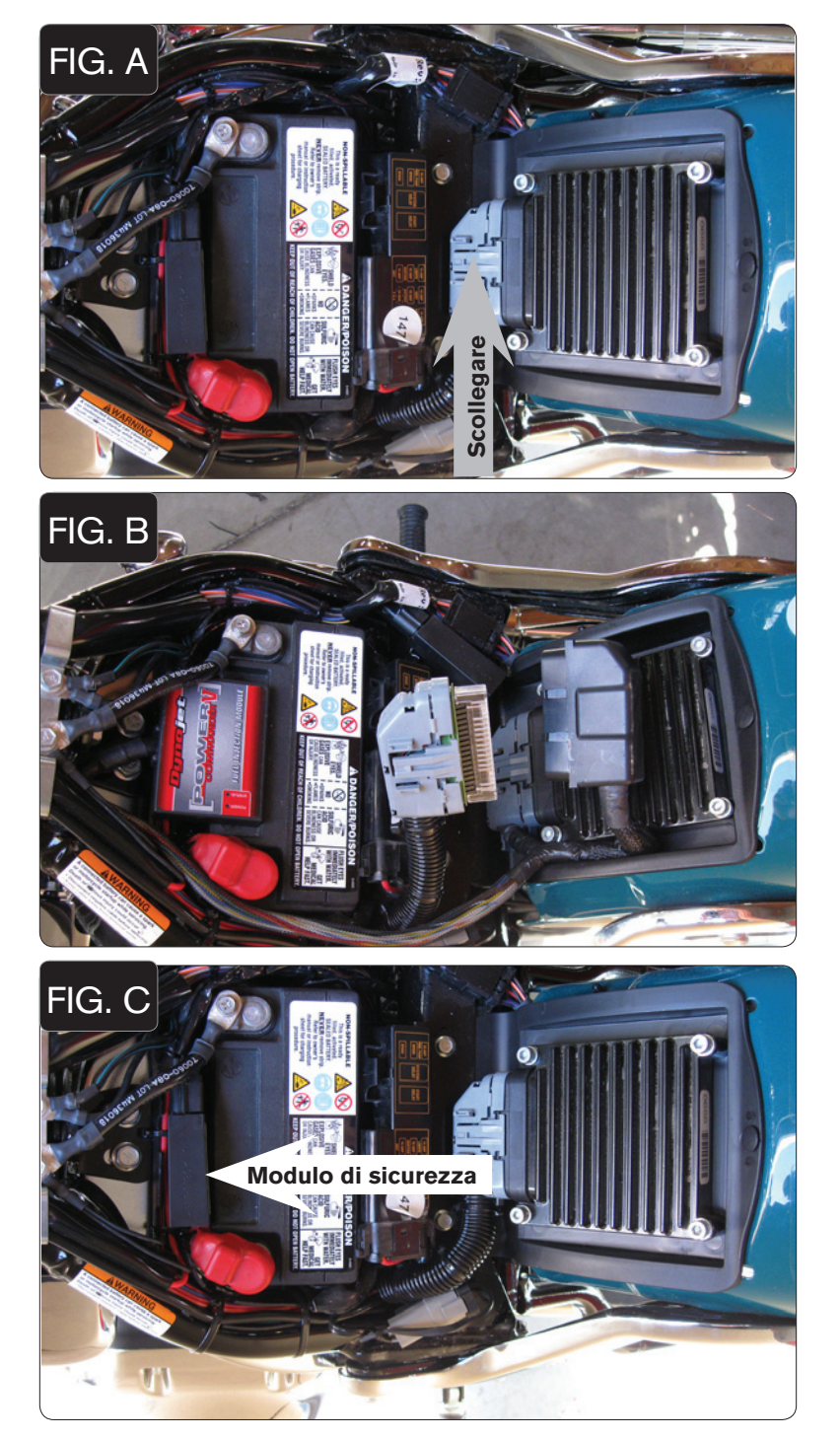

- 1. Rimuovere la sella originale.
- 2. Scollegare il connettore originale dalla centralina (Fig. A).
- 3. Rimuovere i quattro dadi che fissano la centralina al contenimento in plastica erimuovere la centralina.
- 4. Rimuovere il contenimento centralina dal parafango posteriore.

- 5. Fissare il contenimento Centralina Dynojet al parafango posteriore in sostituzione di quello originale.
- 6. Collegare il PCV in linea con la centralina ed il cablaggio originali (Fig. B).
- 7. Posizionare il connettore NERO DEL PCV unito al GRIGIO originale Sopra la centralina originale. Fissare questi connettori alla centralina utilizzando le fascette fornite a corredo.

8. Rimuovere il modulo di si sicurezza dalla parte superiore della batteria (Fig. C). Questa unità verrà spostata sul lato destro della moto.

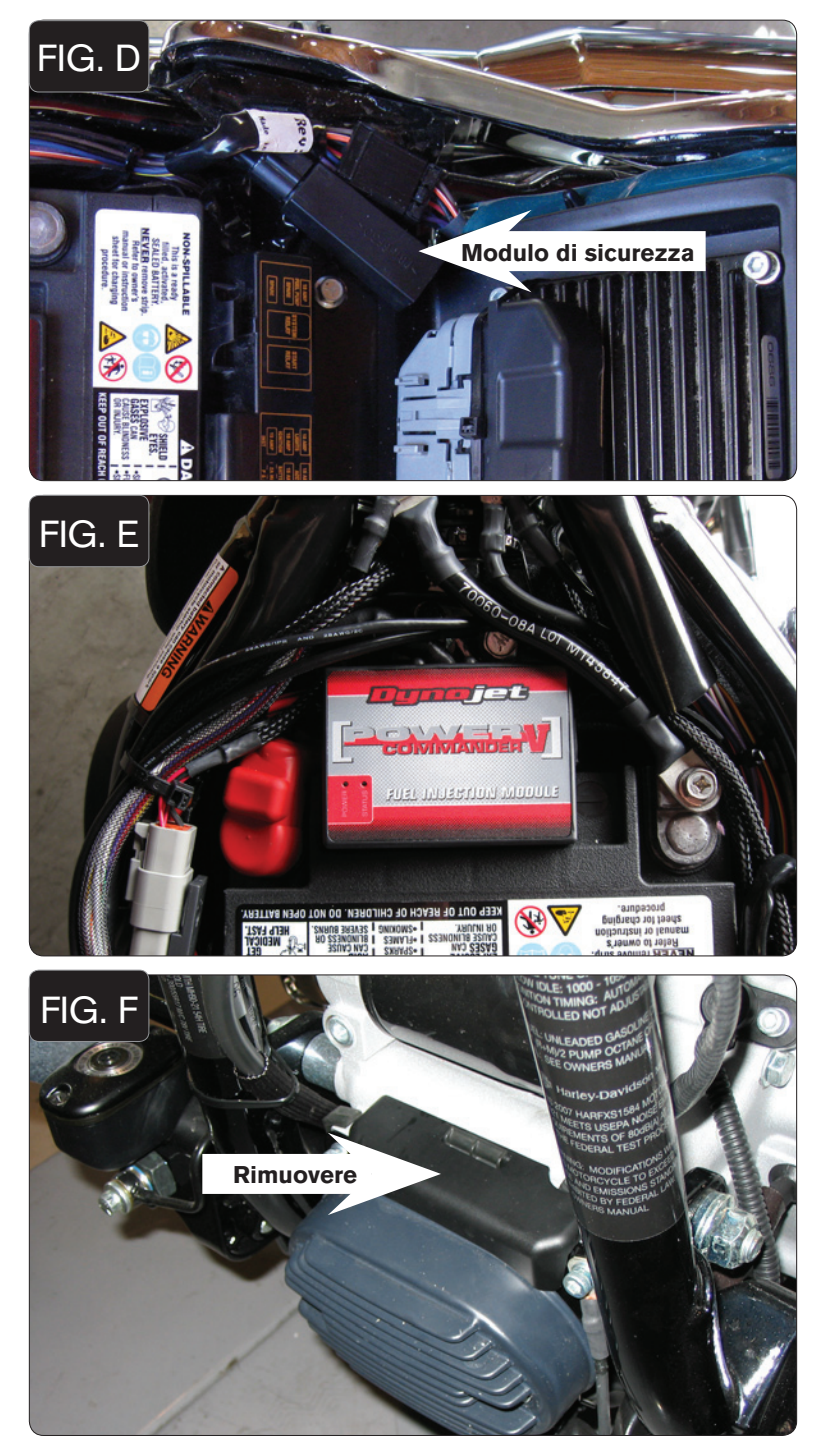

9. Posizionare il modulo di sicurezza sul lato destro della moto. Utilizzare una fascetta per fissare il modulo al connettore delle luci posteriori (Fig. D).

10. Fissare l'unità PCV sulla parte superiore della batteria utilizzando il velcro fornito (Fig. E).

Rimuovere **Rimuovere** 2008 and 2009 and 2009 and 2009 and 2009 and 2009 and 2009 and 2009 and 2009 and 2009 and 2009 and 2009 and 2009 and 2009 and 2009 and 2009 and 2009 and 2009 and 2009 and 2009 and 2009 and 2009 and 20 per accedere al connettore della sonda lambda anteriore (Fig. F).

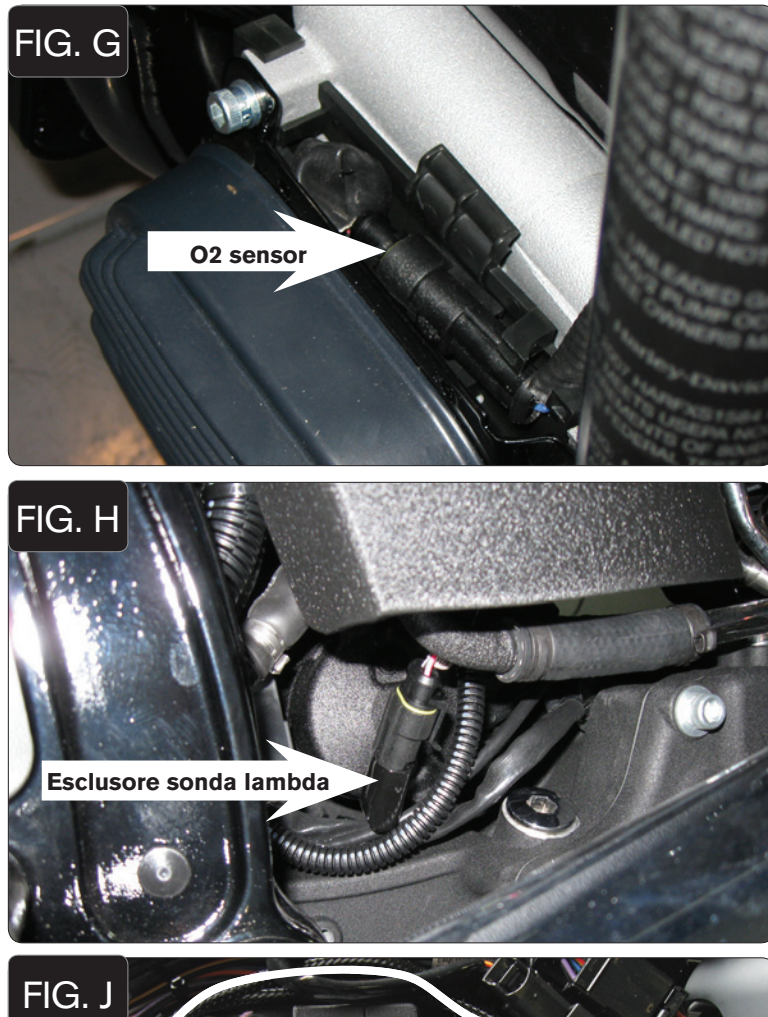

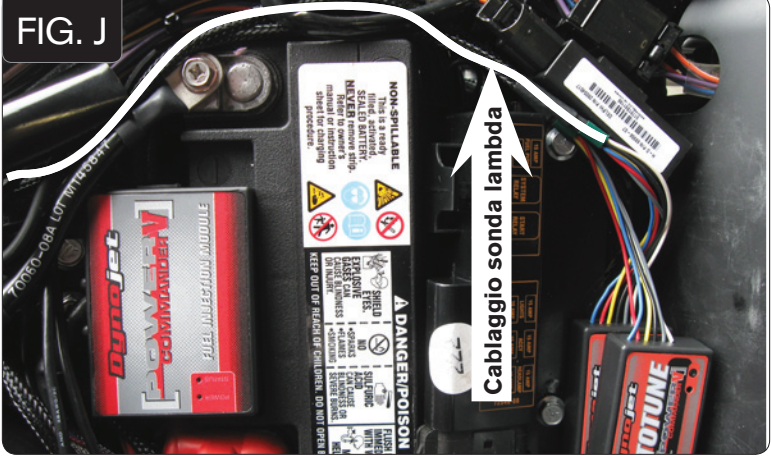

- 12. Scollegare la sonda lambda anteriore dal cablaggio principale.
- 13. Collegare uno dei connettori esclusione lambda Dynojet al cablaggio originale (Fig. G).

La sonda lambda originale rimane scollegata. La sonda può essere eventualmente rimossa completamente dalla moto. Se si utilizza il kit Autotune, rimuovere la sonda lambda originale ed inserire la sonda lambda Dynojet nello scarico.

14. Reinstallare il coperchio di protezione.

- 15. Scollegare la sonda lambda posteriore dal cablaggio principale. Questo connettore si trova sotto il serbatoio dell'olio sul lato destro della moto.
- 16. Collegare uno dei connettori esclusione lambda Dynojet al cablaggio originale. (Fig. H).

La sonda lambda originale rimane scollegata. La sonda può essere eventualmente rimossa completamente dalla moto. Se si utilizza il kit Autotune, rimuovere la sonda lambda originale ed inserire la sonda lambda Dynojet nello scarico.

#### Seguire queste istruzioni se si installa il kit Autotune (codice AT-100)

- 1. Rimuovere la sella.
- 2. Collegare il cablaggio più lungo alla sonda lambda Dynojet anteriore. Far scorrere il cablaggio lungo il telaio e attorno il lato destro della batteria.
- 3. Ripetere il punto 2 per la sonda lambda Dynojet posteriore utilizzando il cablaggio più corto.

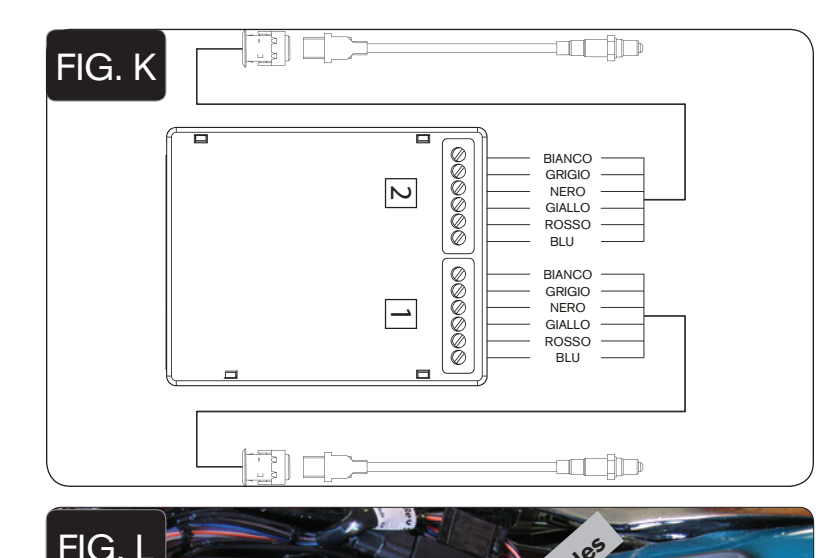

- 4. Collegare il cablaggio della sonda anteriore al modulo Autotune nella morsettiera AT#1 come da figura K. Il cablaggio può essere accorciato se necessario.
- 5. Collegare il cablaggio della sonda posteriore al modulo Autotune nella morsettiera AT#2 come da figura K. Il cablaggio può essere accorciato se necessario.

- 6. Rimuovere il tappo di gomma dal connettore di diagnosi. Inserire il connettore del kit Autotune nel connettore di diagnosi originale (Fig. L).
- 7. Utilizzare il cavo CAN bus per collegare il modulo Autotune al PCV. Non importa quali porte sono utilizzate.

- 8. Installare il tappo terminale CAN nella porta rimasta libera del modulo Autotune.
- 9. Fissare i cablaggi in posizione come mostrato in Fig. L. Assicurarsi che i cablaggi delle sonde lambda non possano toccare i collettori di scarico.

Software e mappe aggiornati disponibili su www.powercommander.it

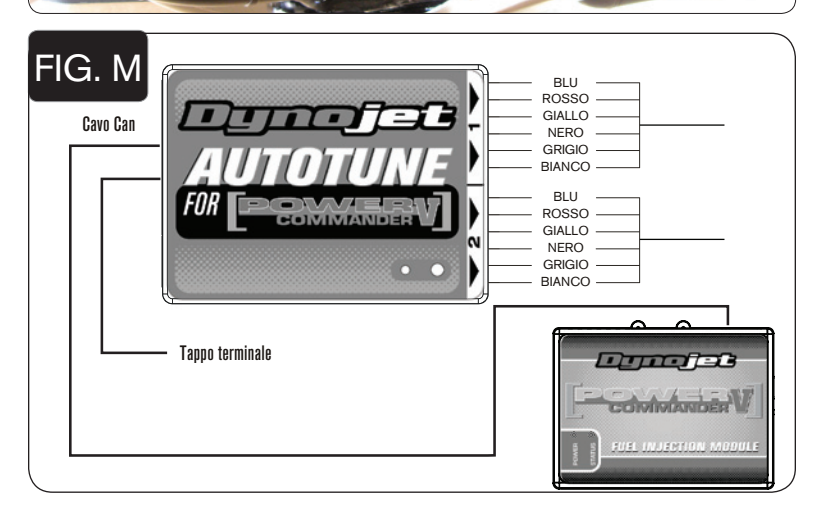

**Diagnostic plug** 

Auto Modules